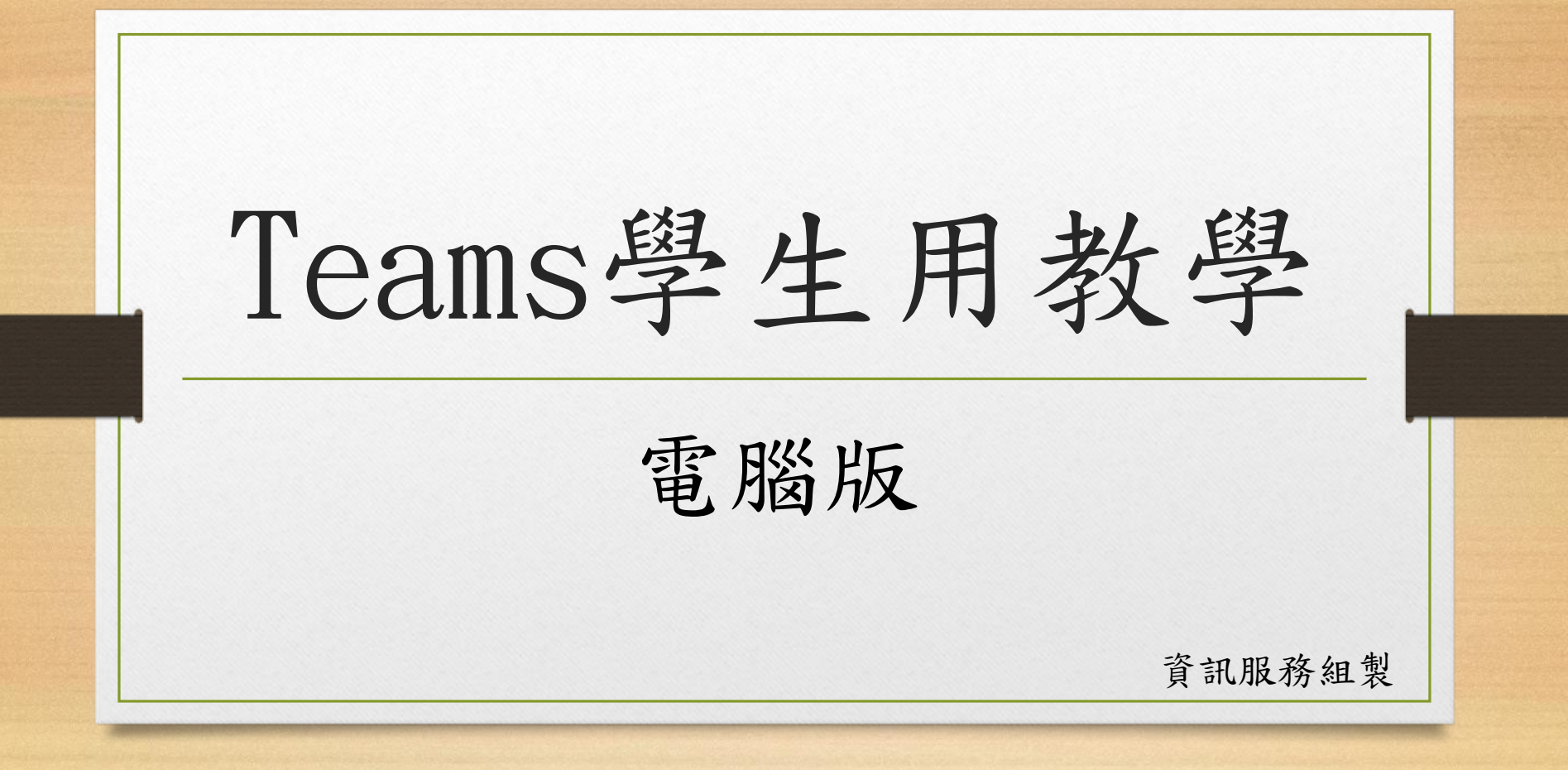

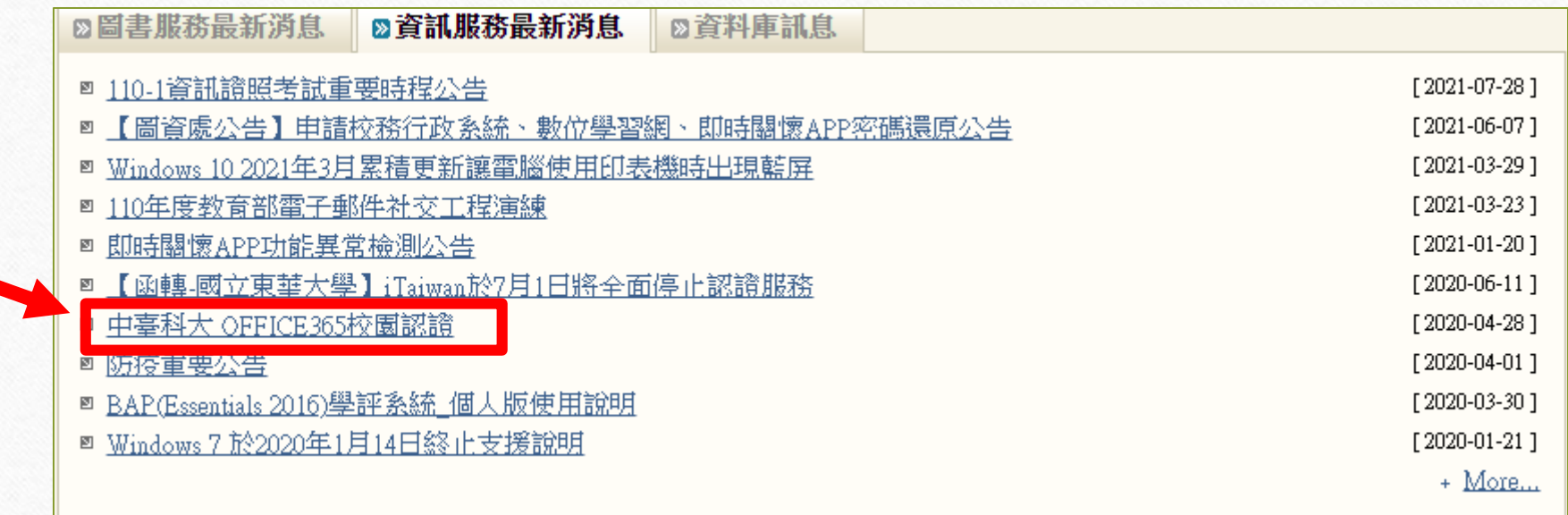

進入學校中臺首頁-行政單位(圖書資訊處) 資訊服務最新消息-OFFICE365校園認證

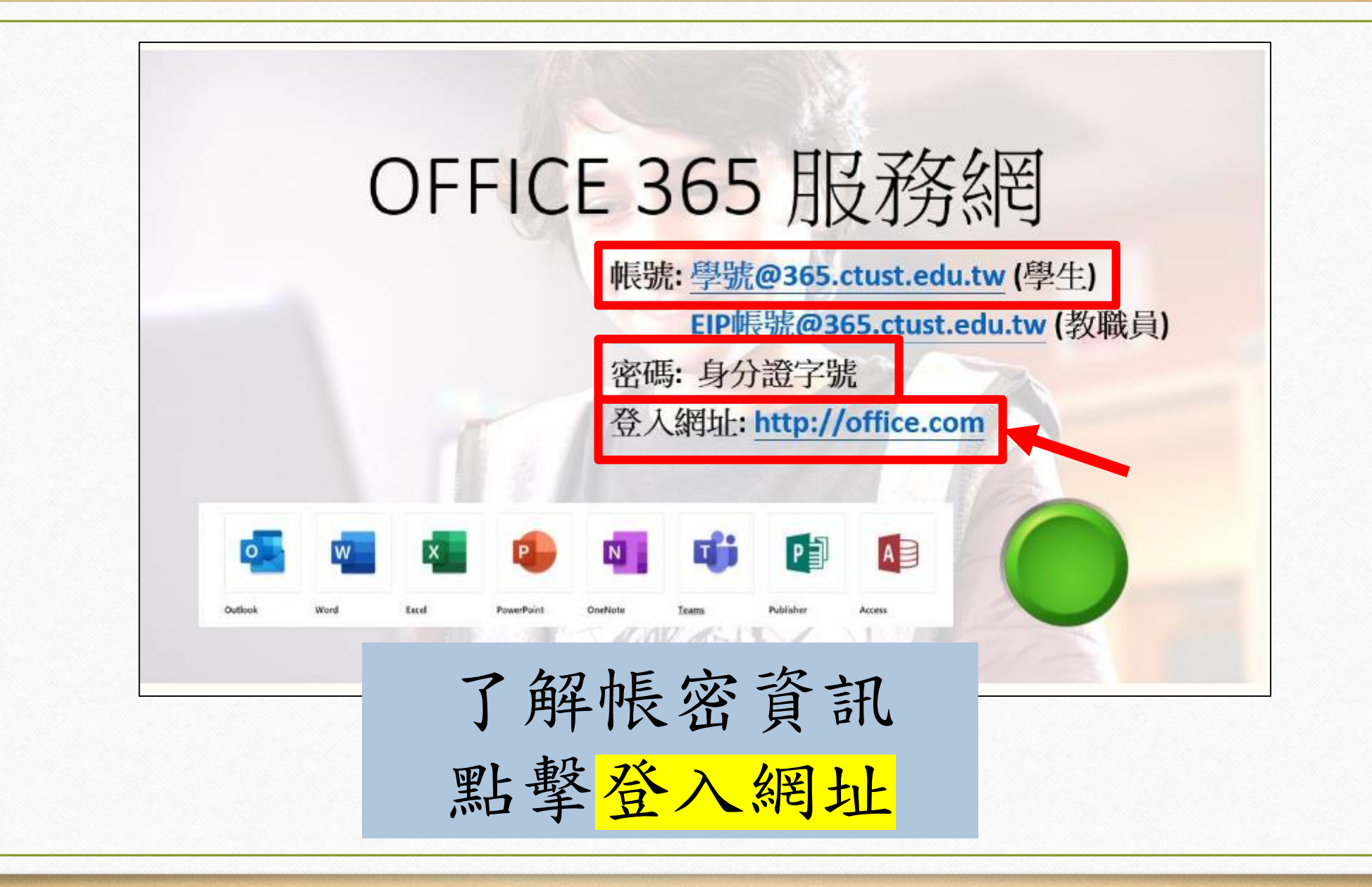

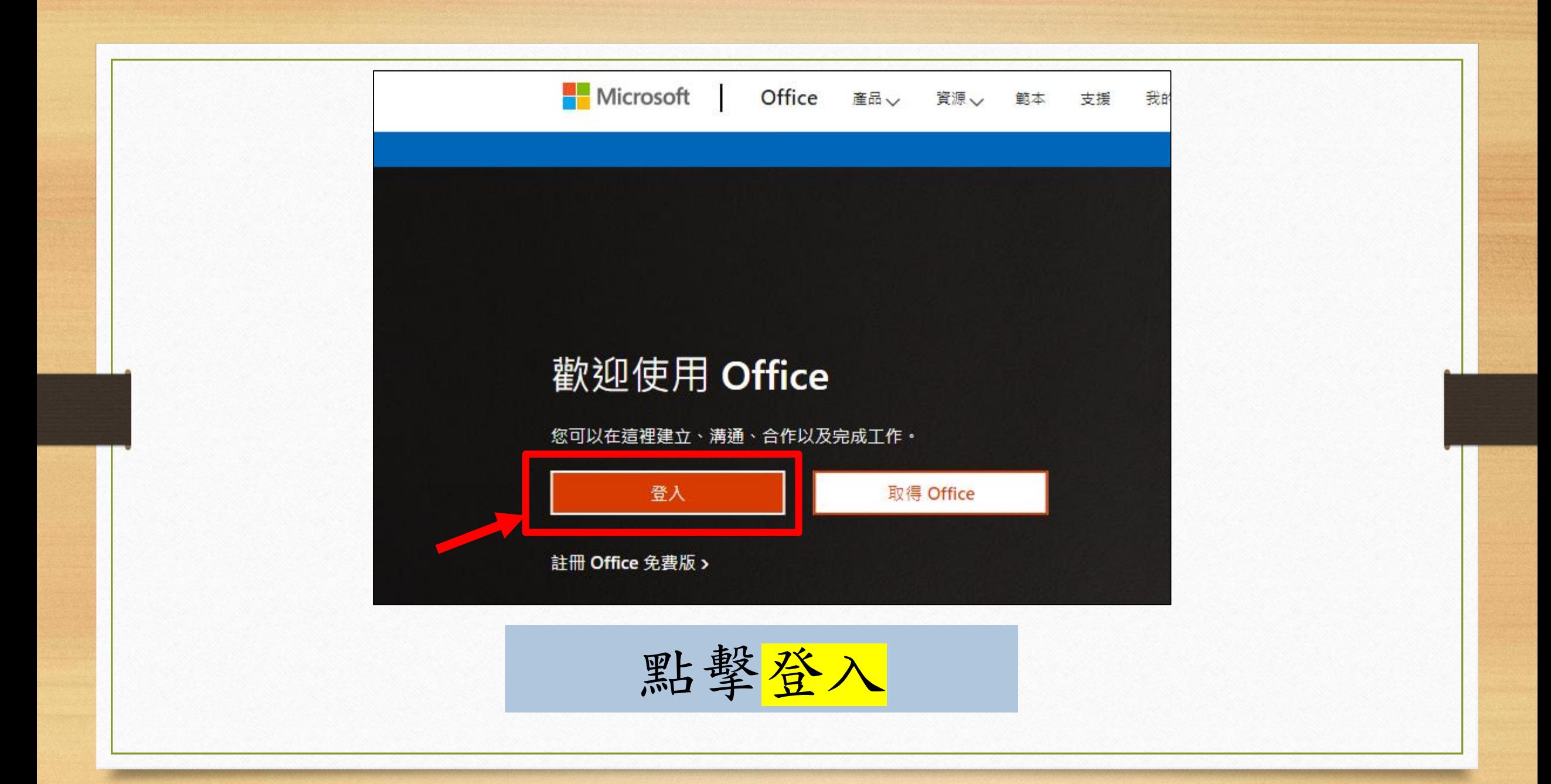

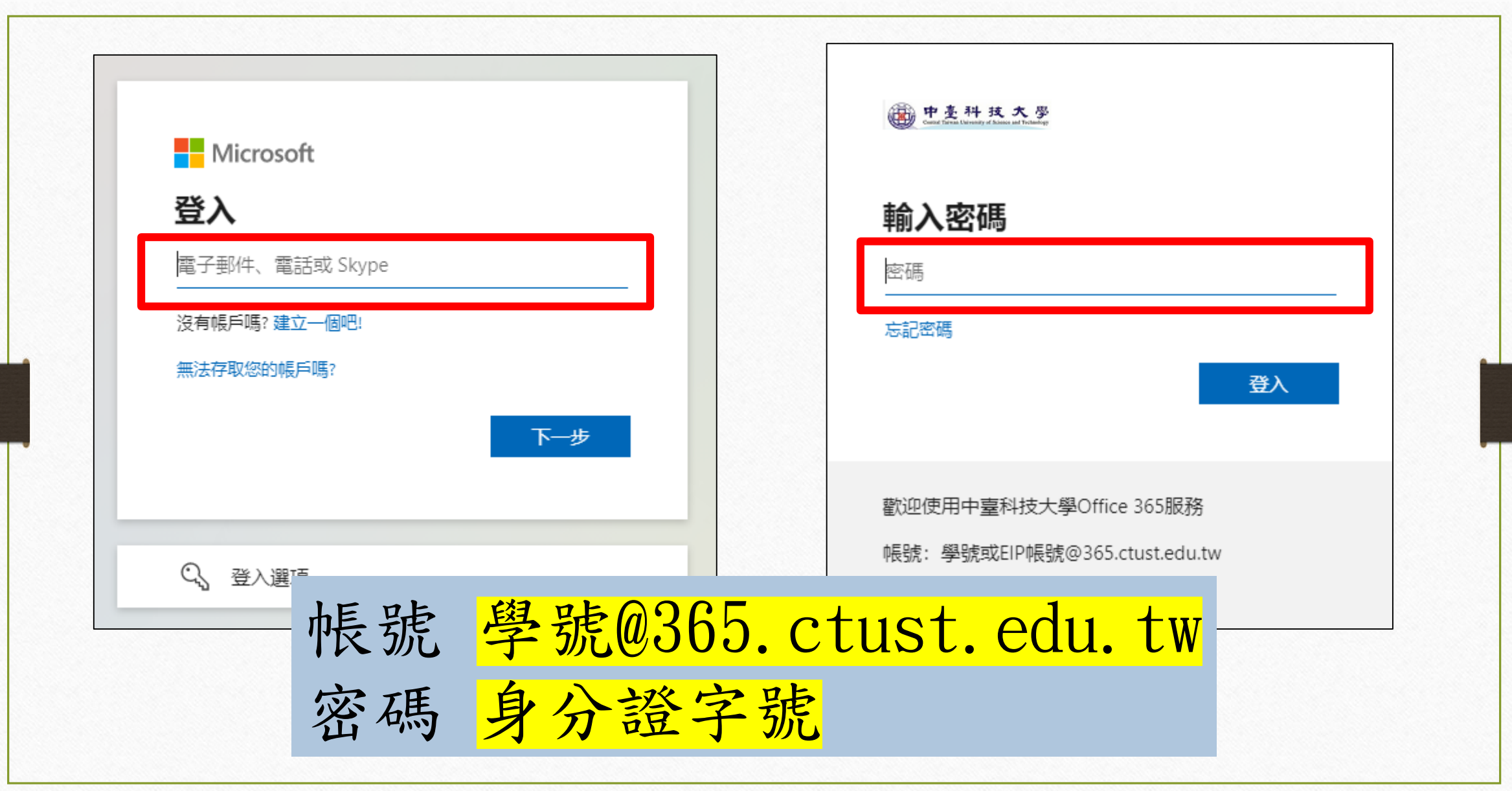

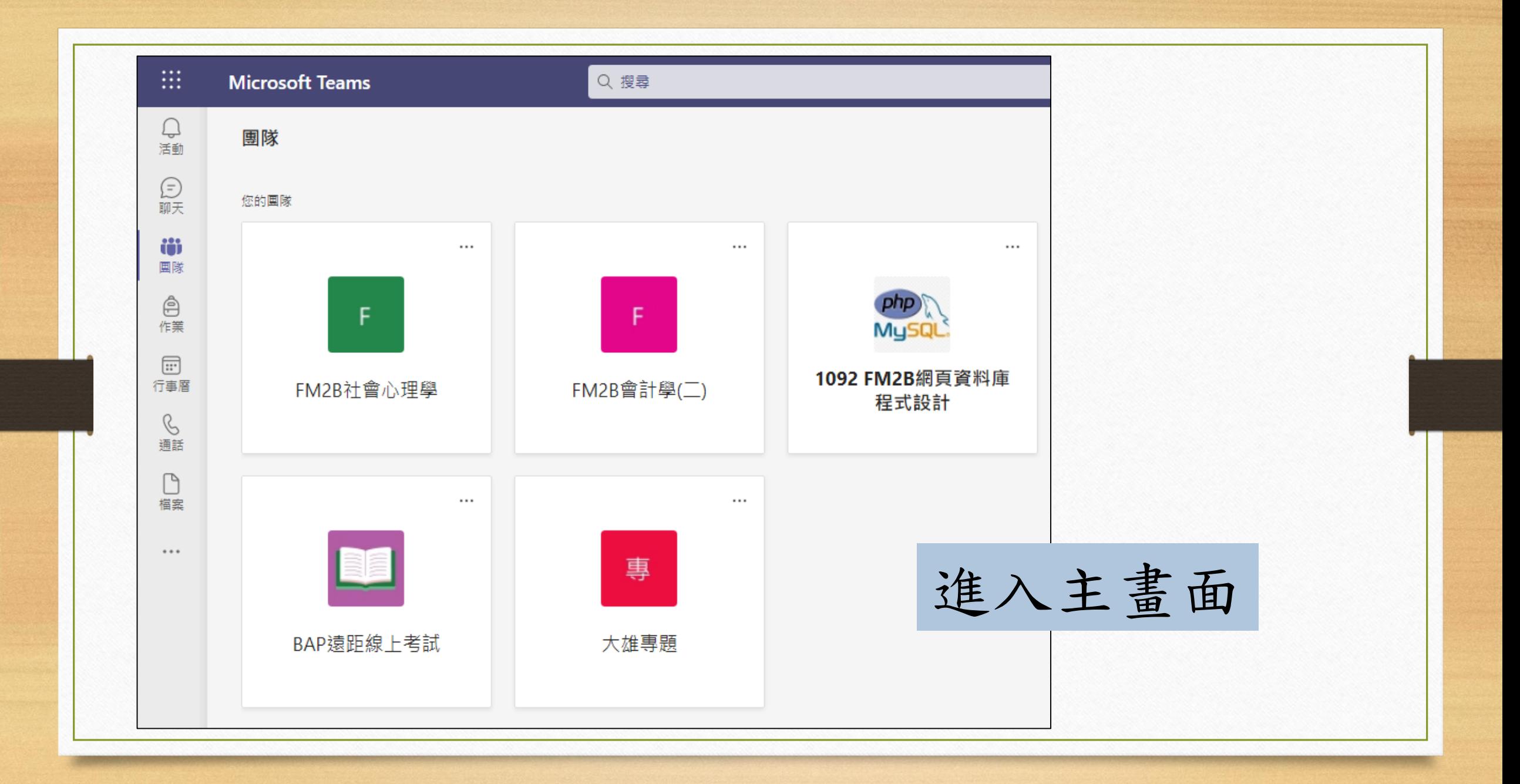

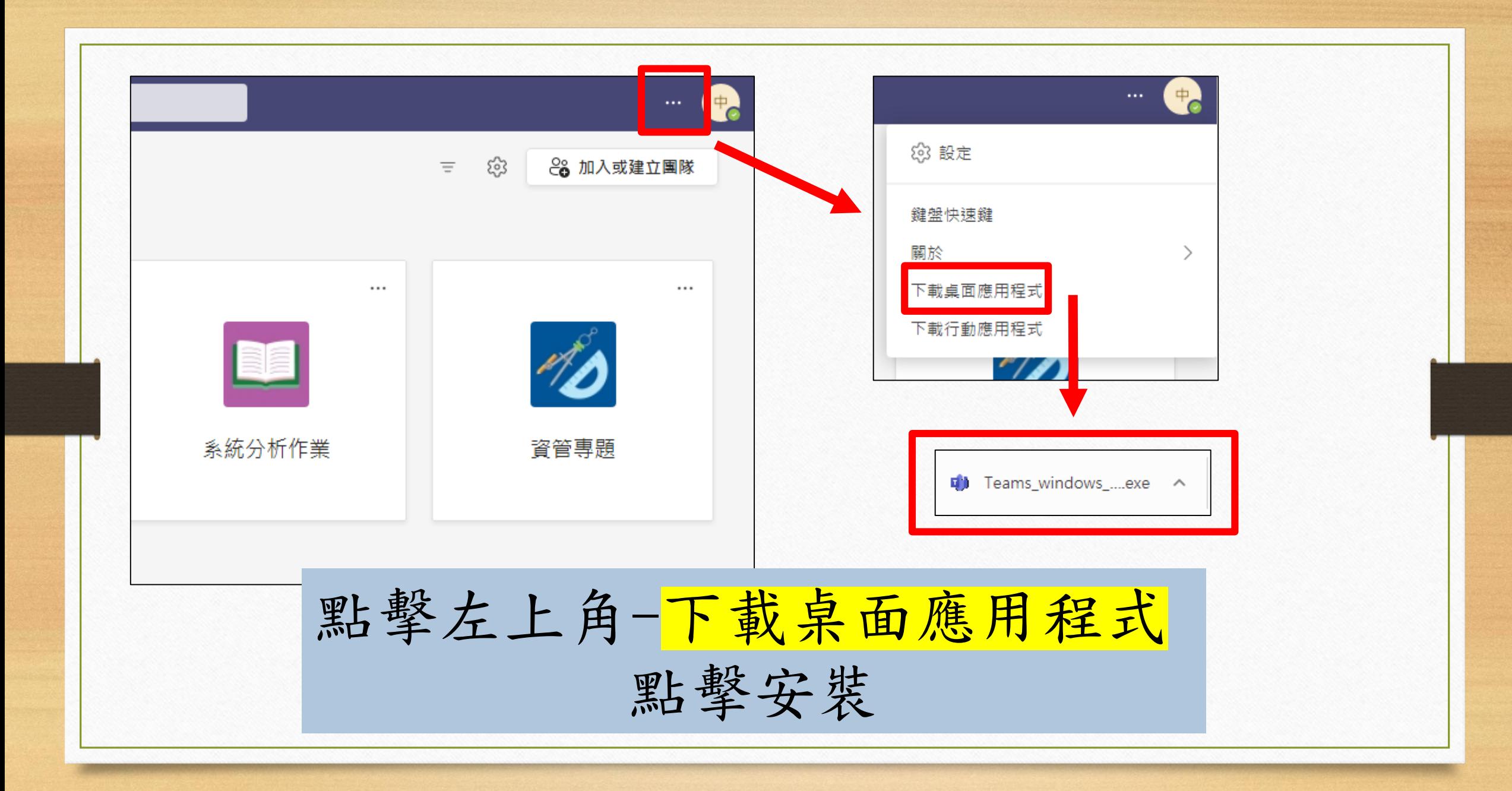

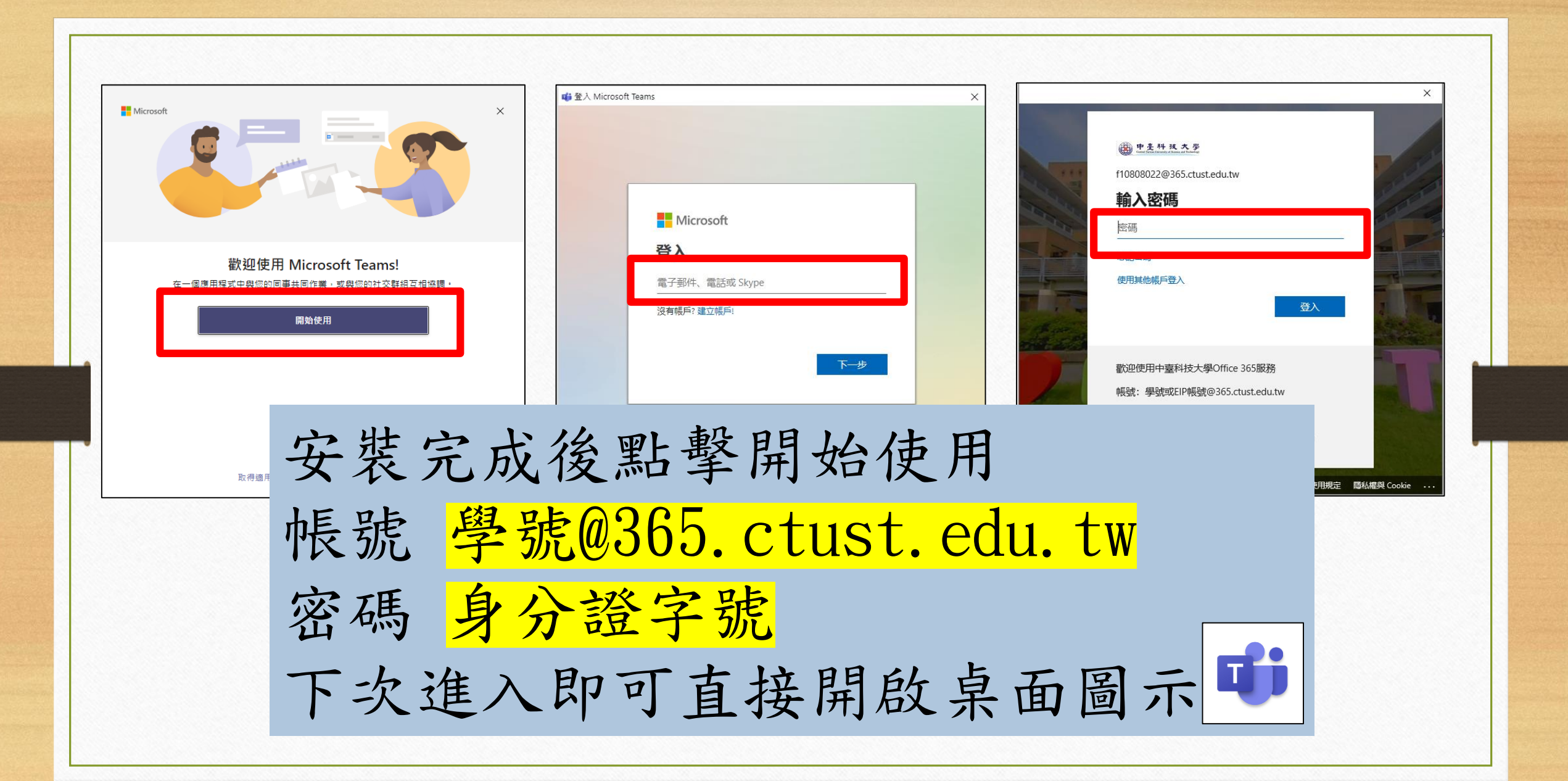

## $\times$ 在您所有的應用程式中保持登入 Windows 會記住您的帳戶, 並自動將您登入此裝置上的應用程式和網站。這會減少系統 要求您登入的次數。 √ 允許我的組織管理我的裝置 選擇是否保持登入否,僅登入此應用程式 確定

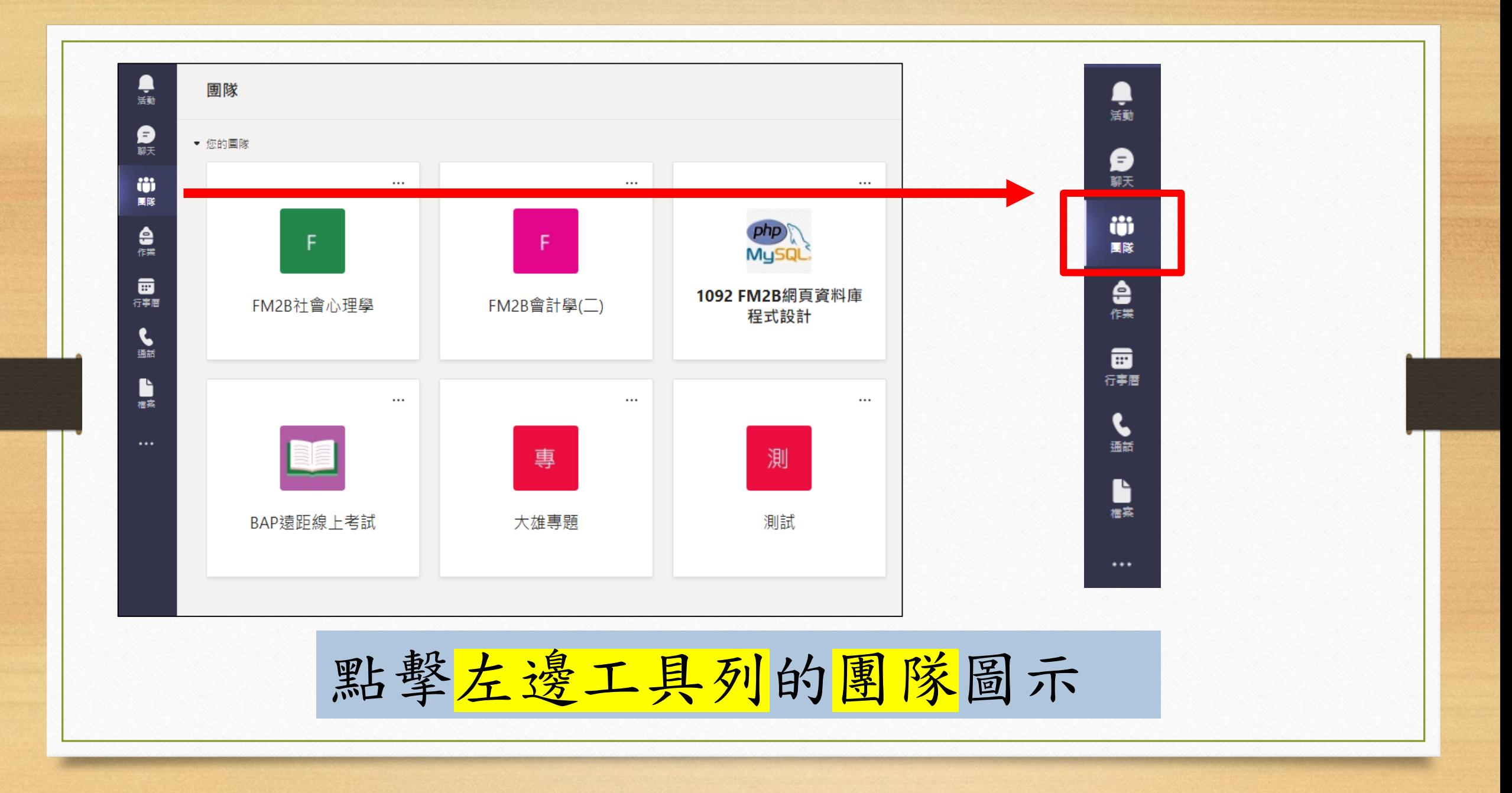

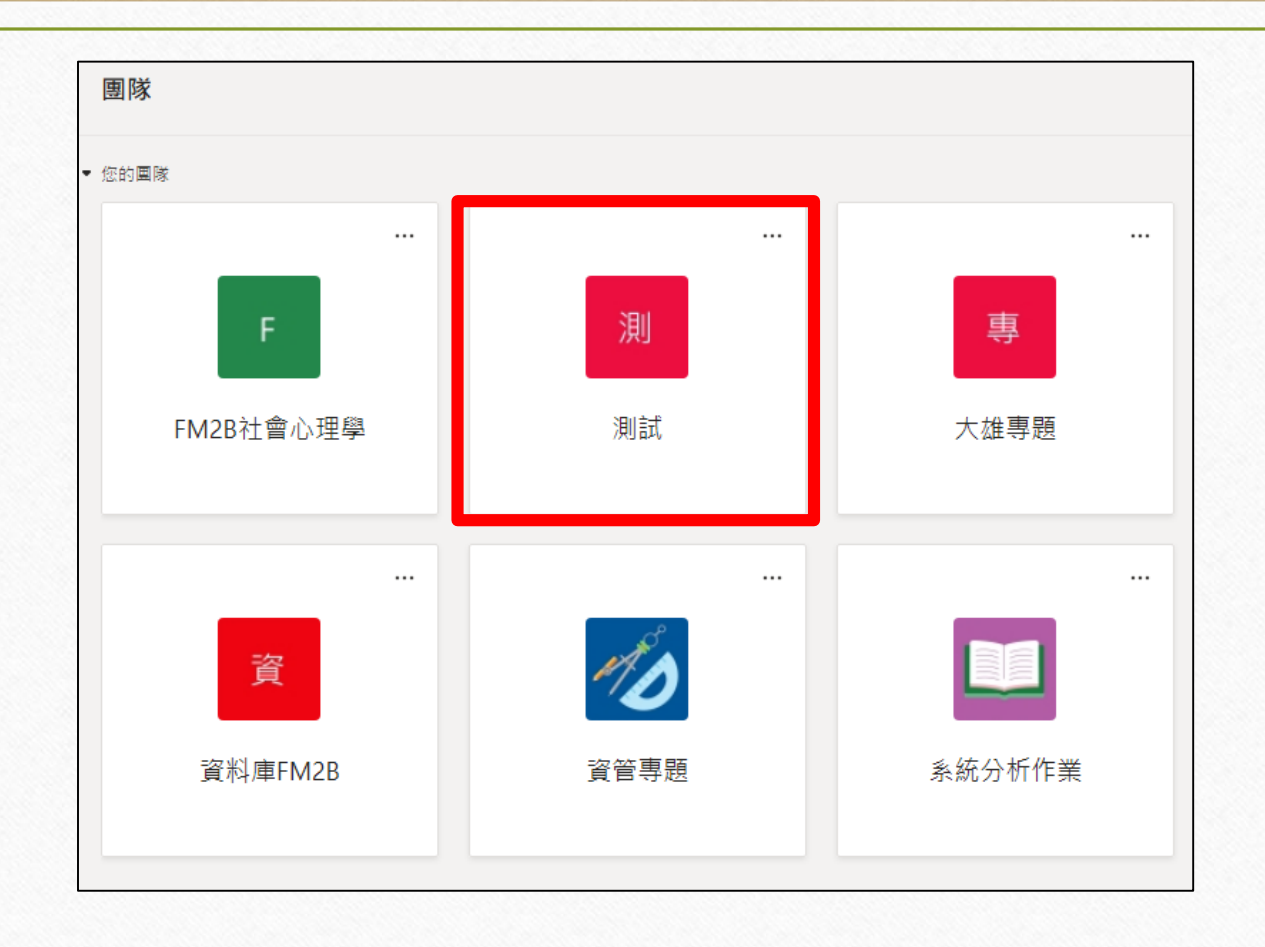

## 點選要進入之課程團隊

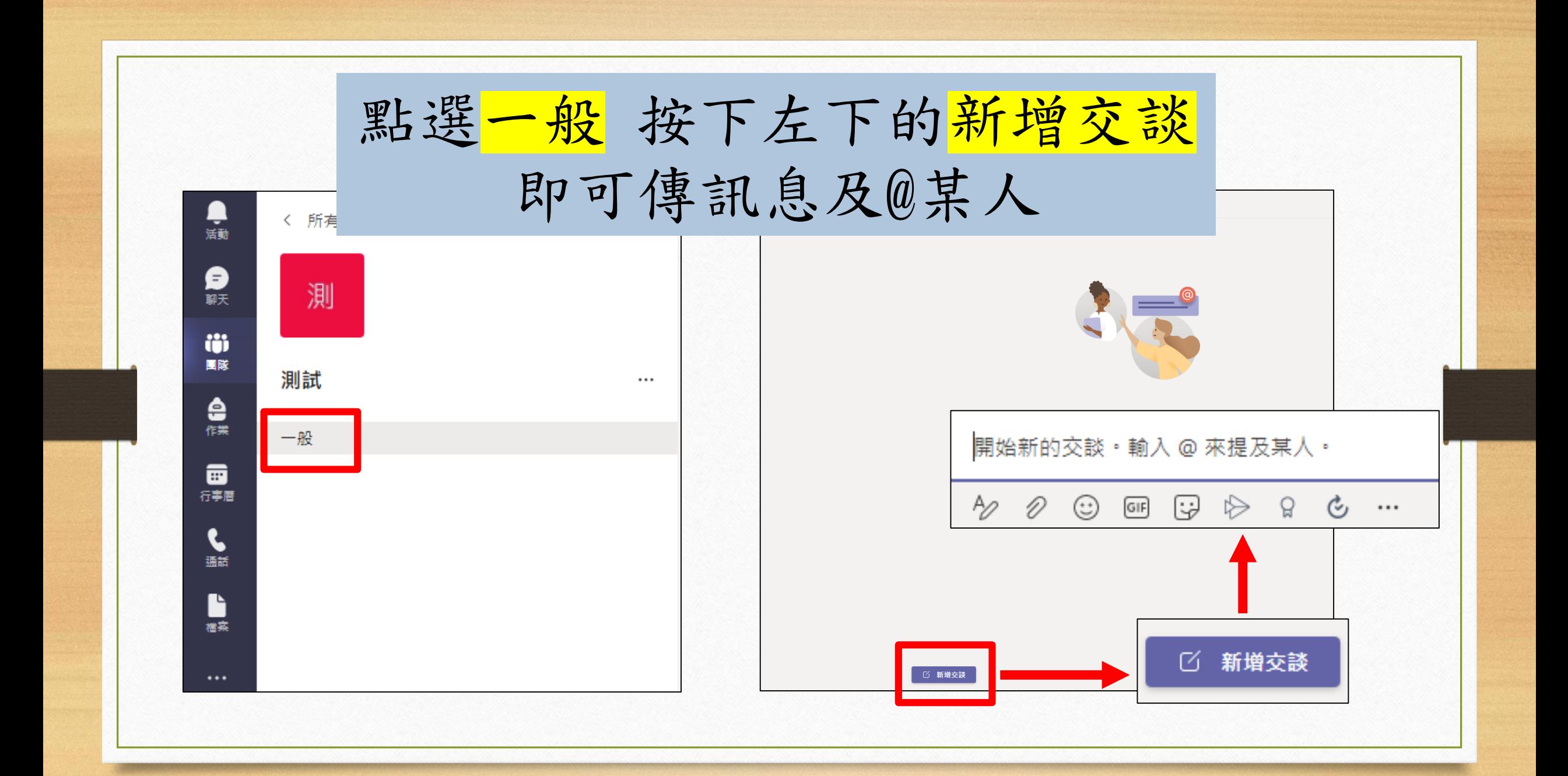

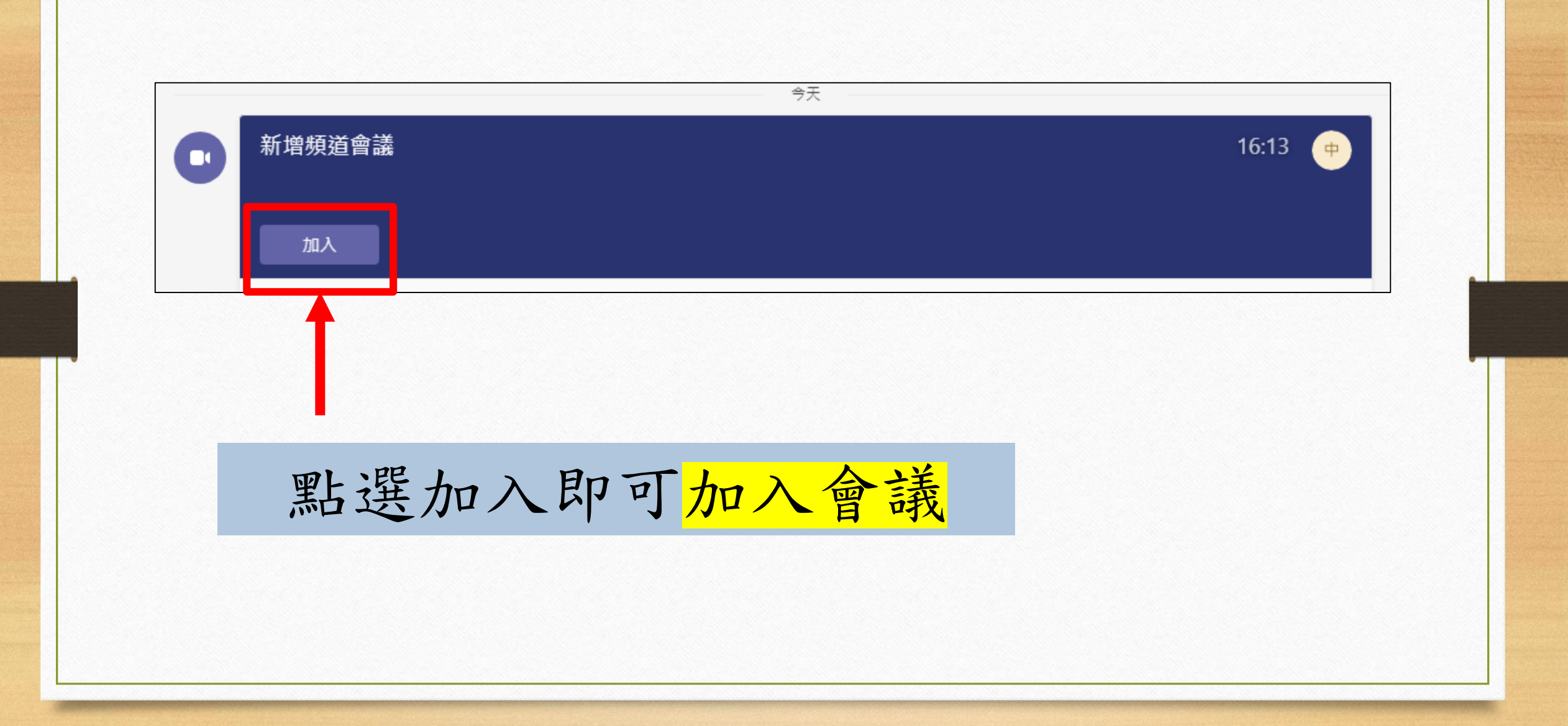

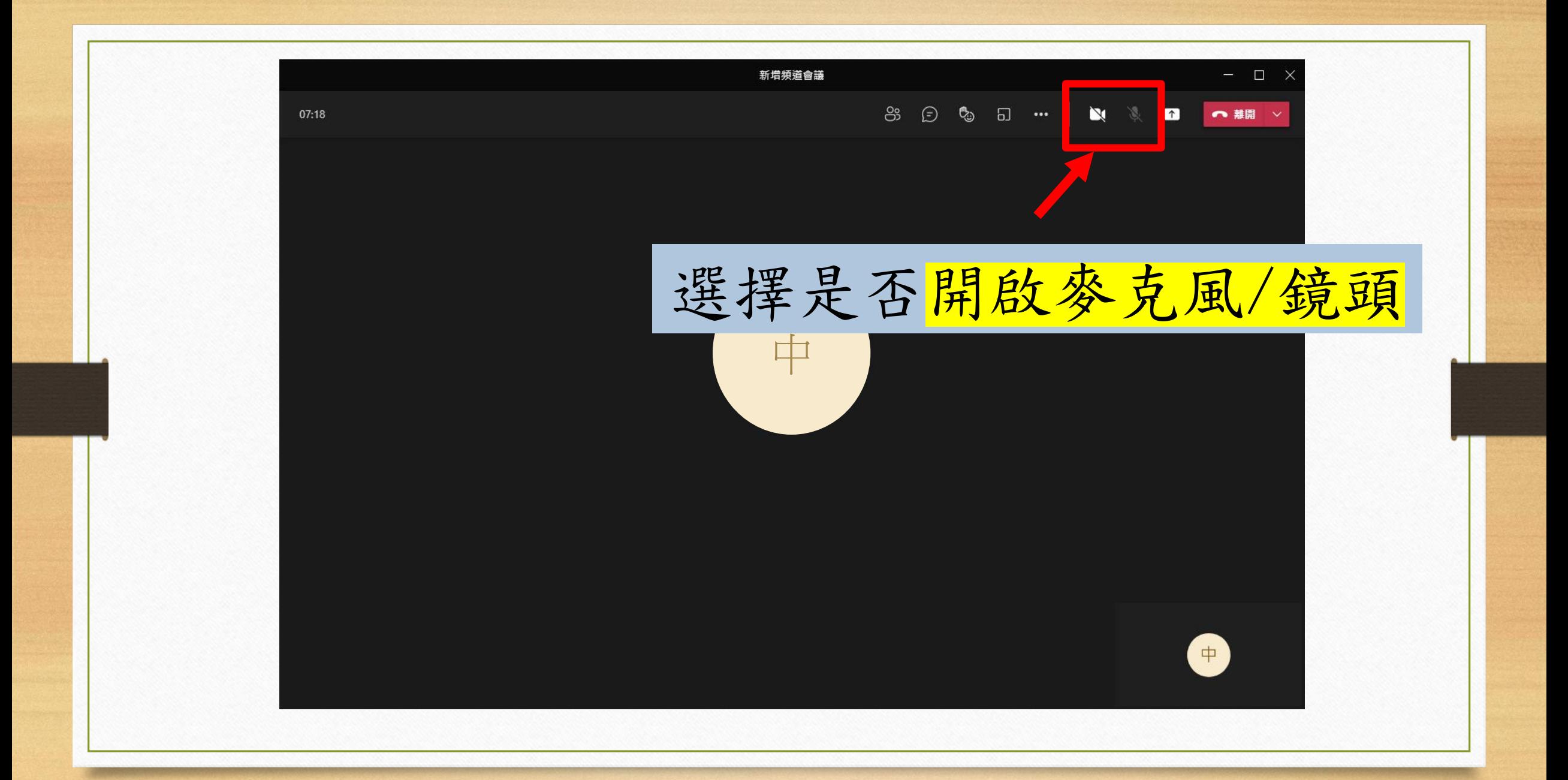

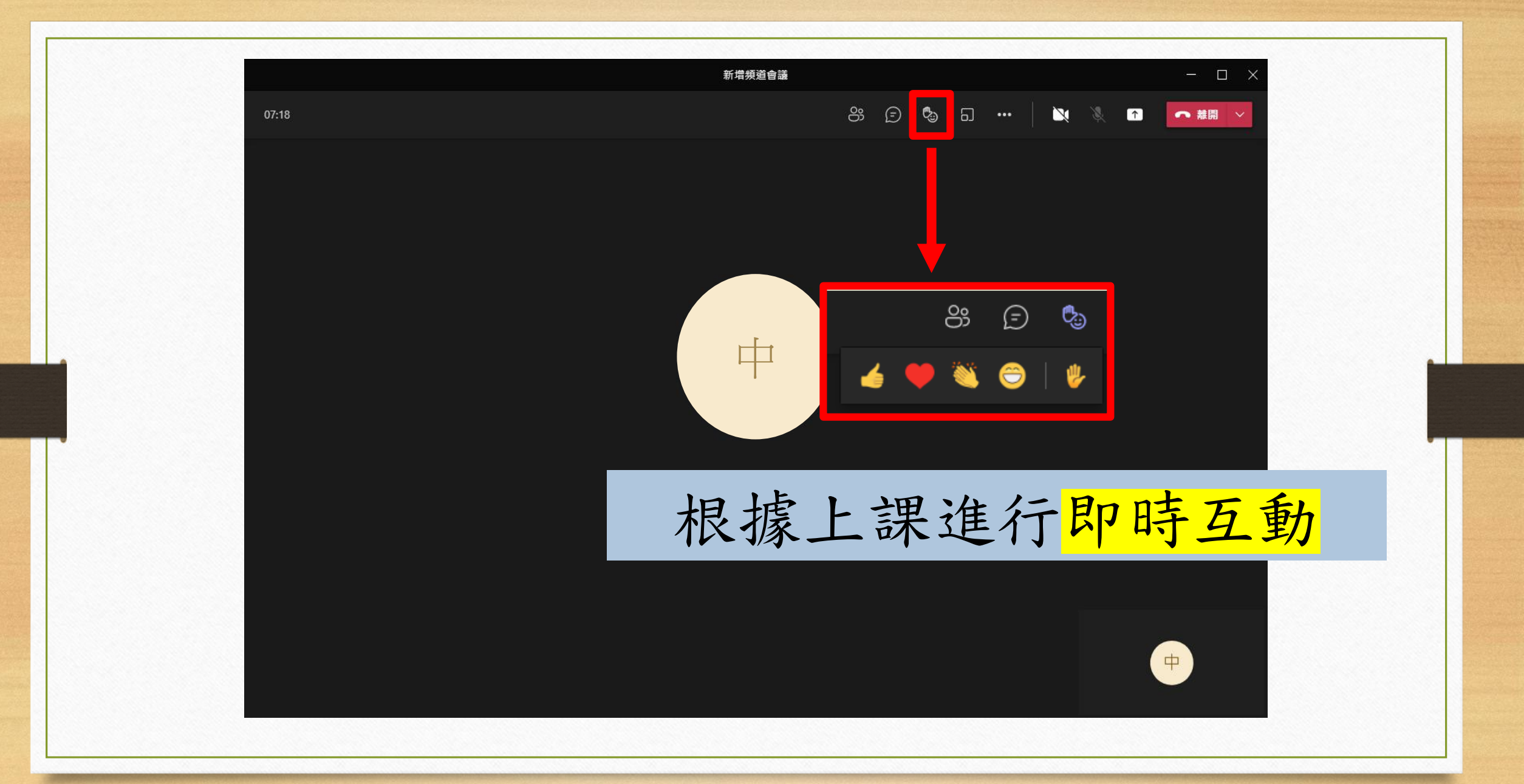

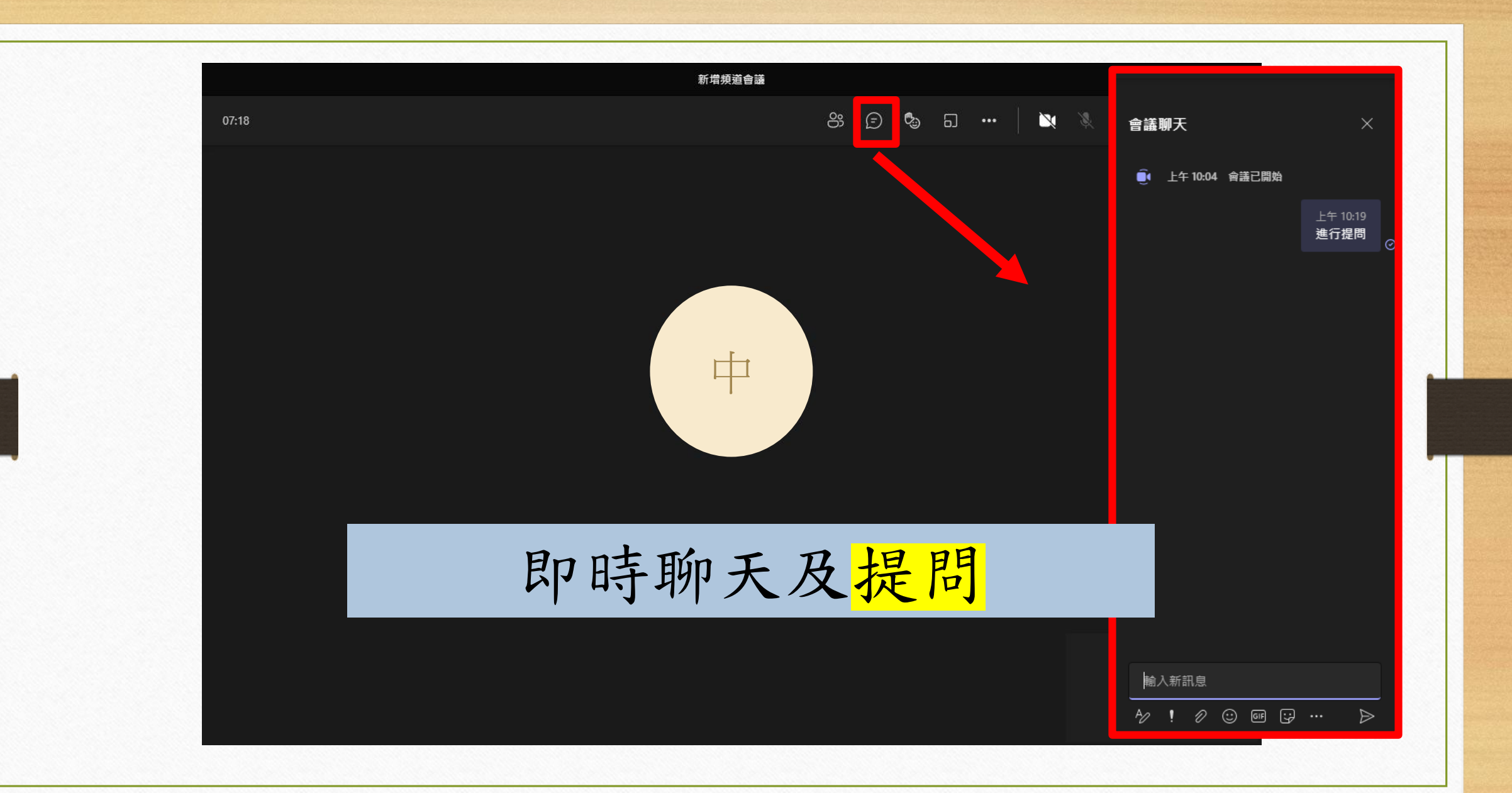

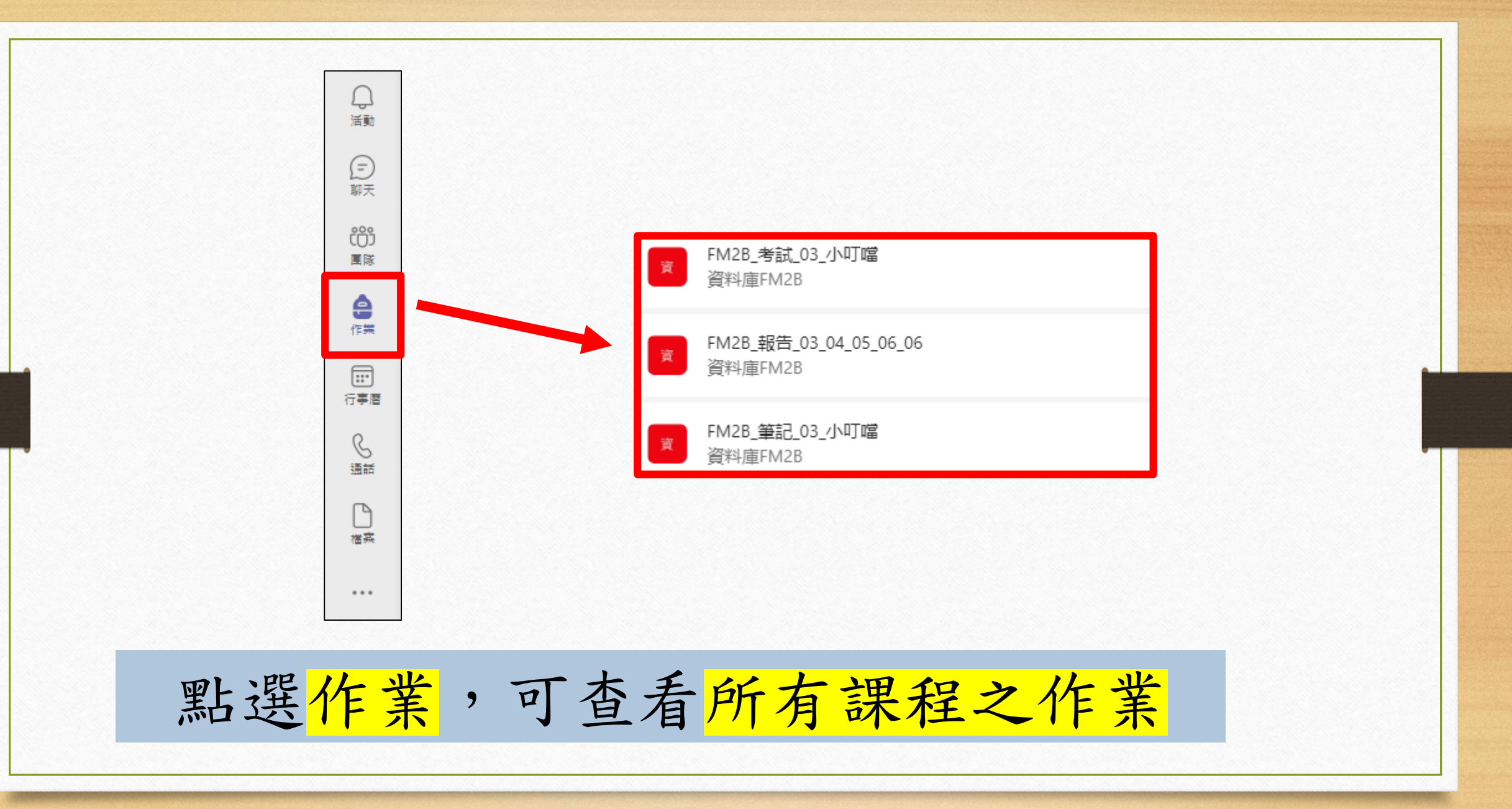

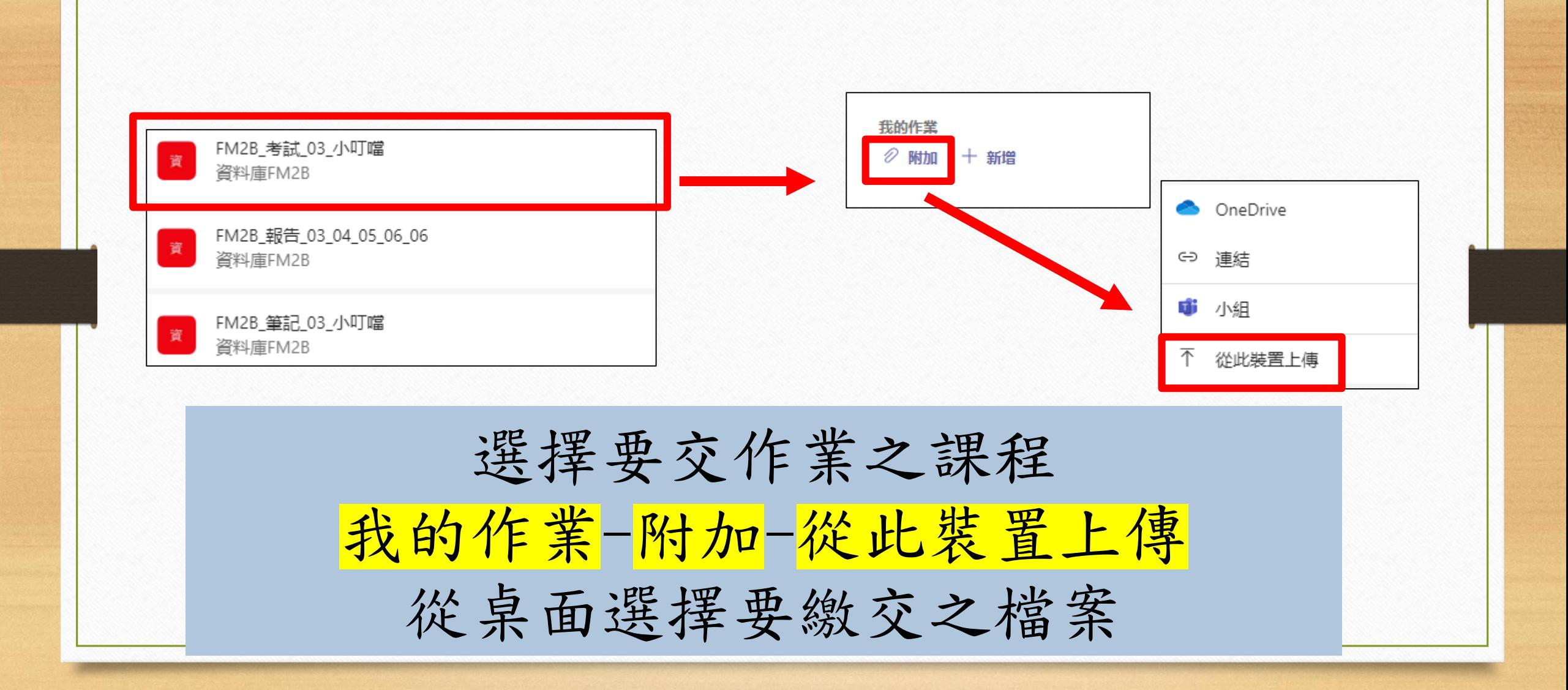

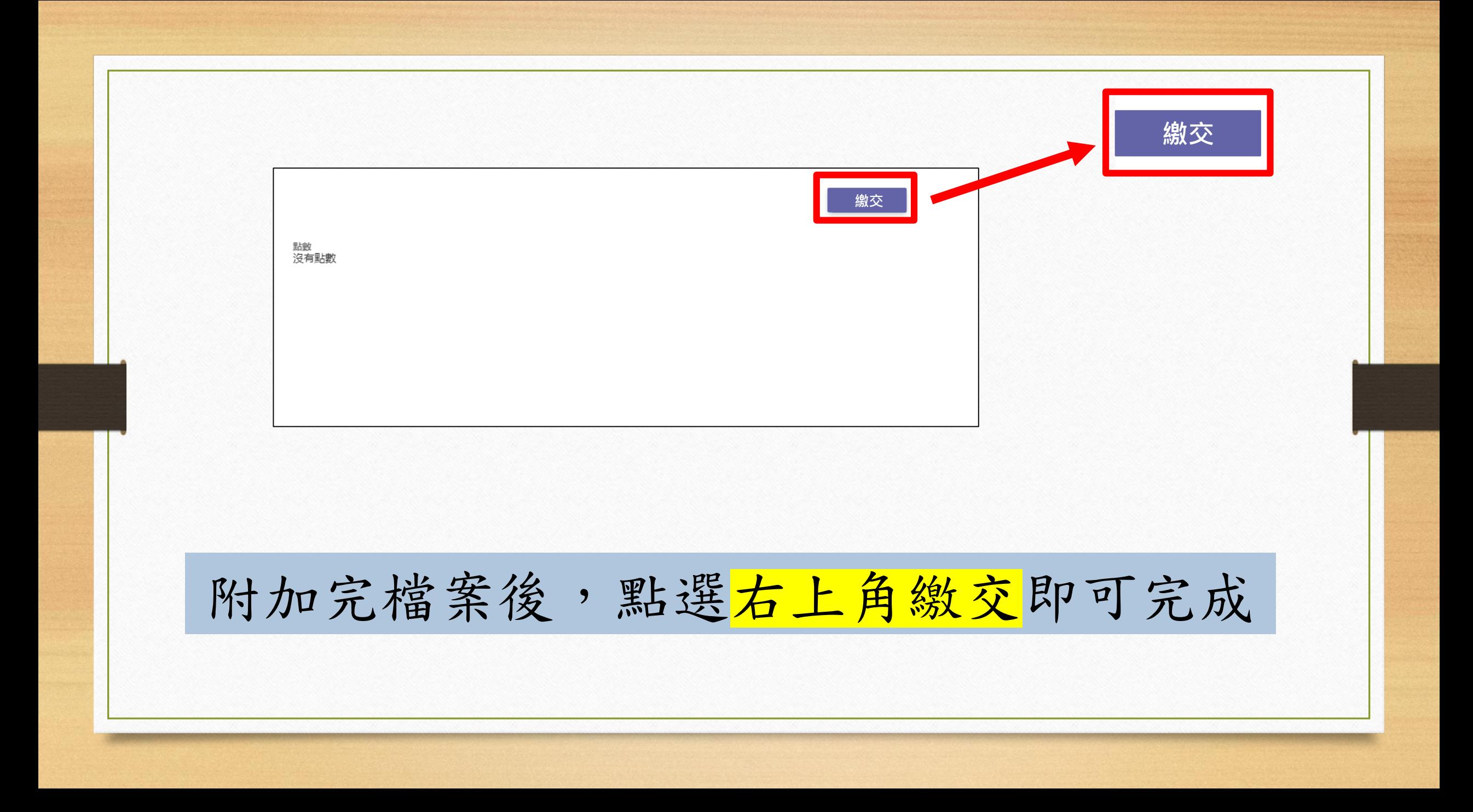